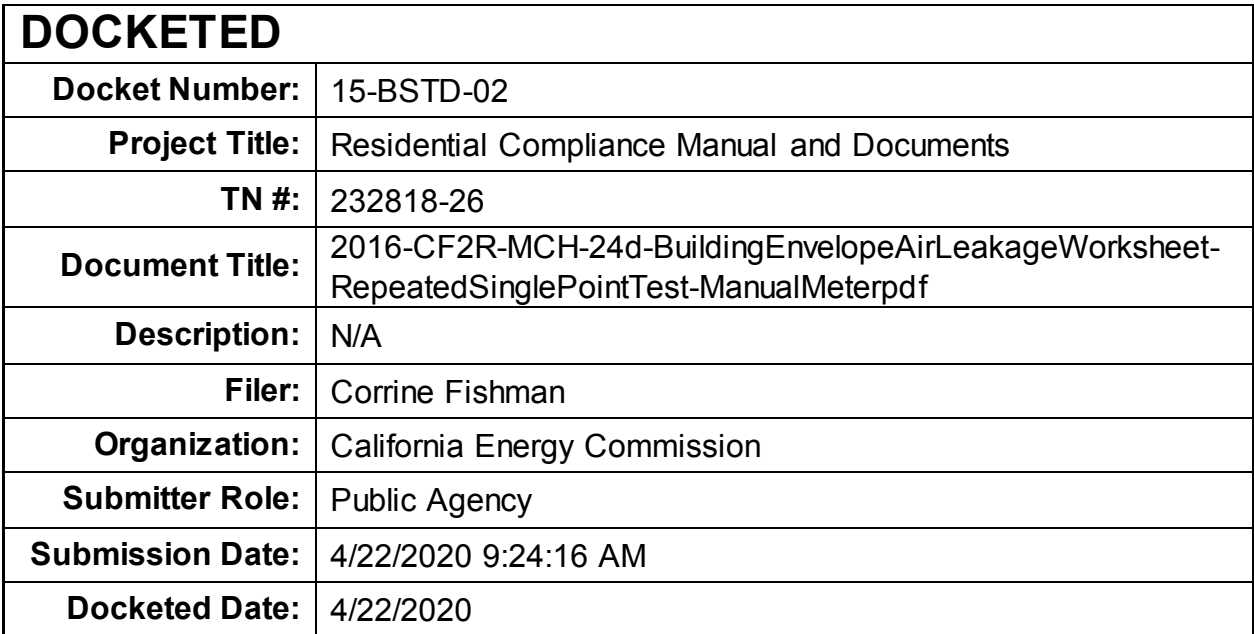

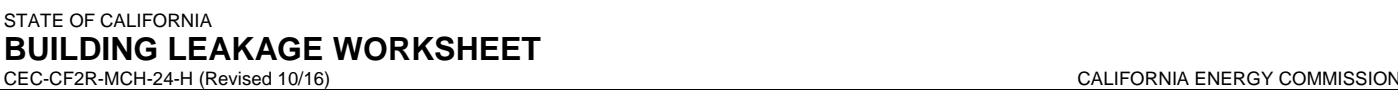

CERTIFICATE OF INSTALLATION CF2R-MCH-24-H

"∩

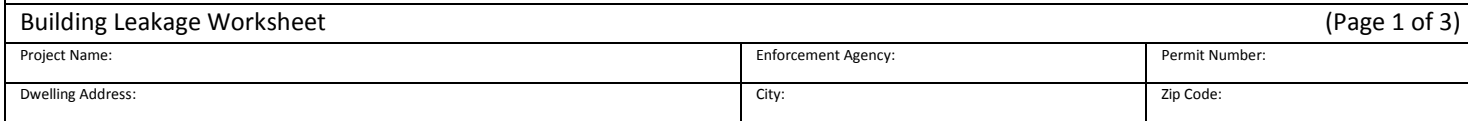

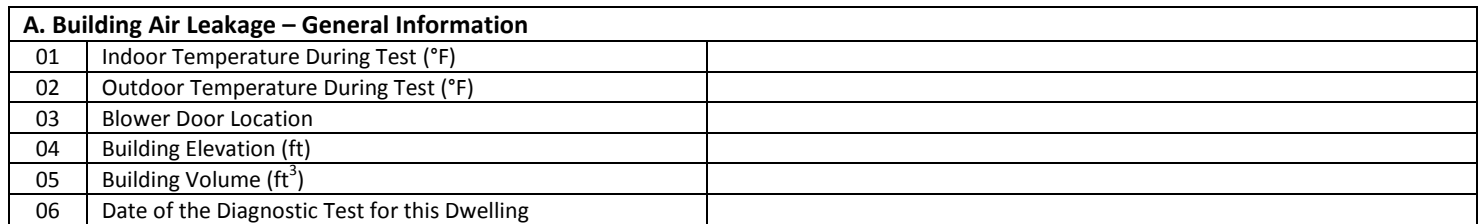

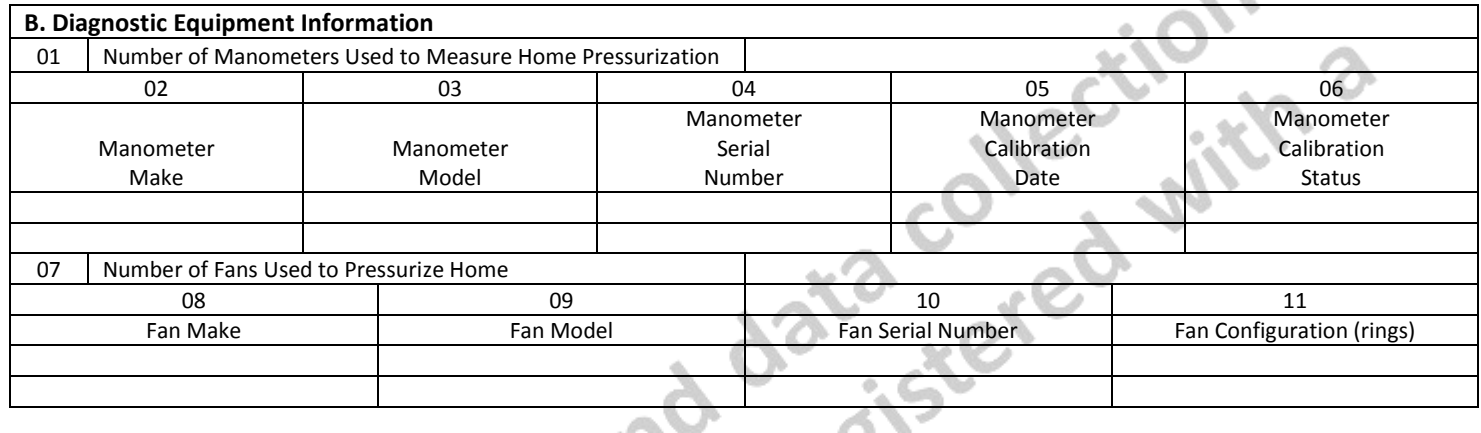

÷

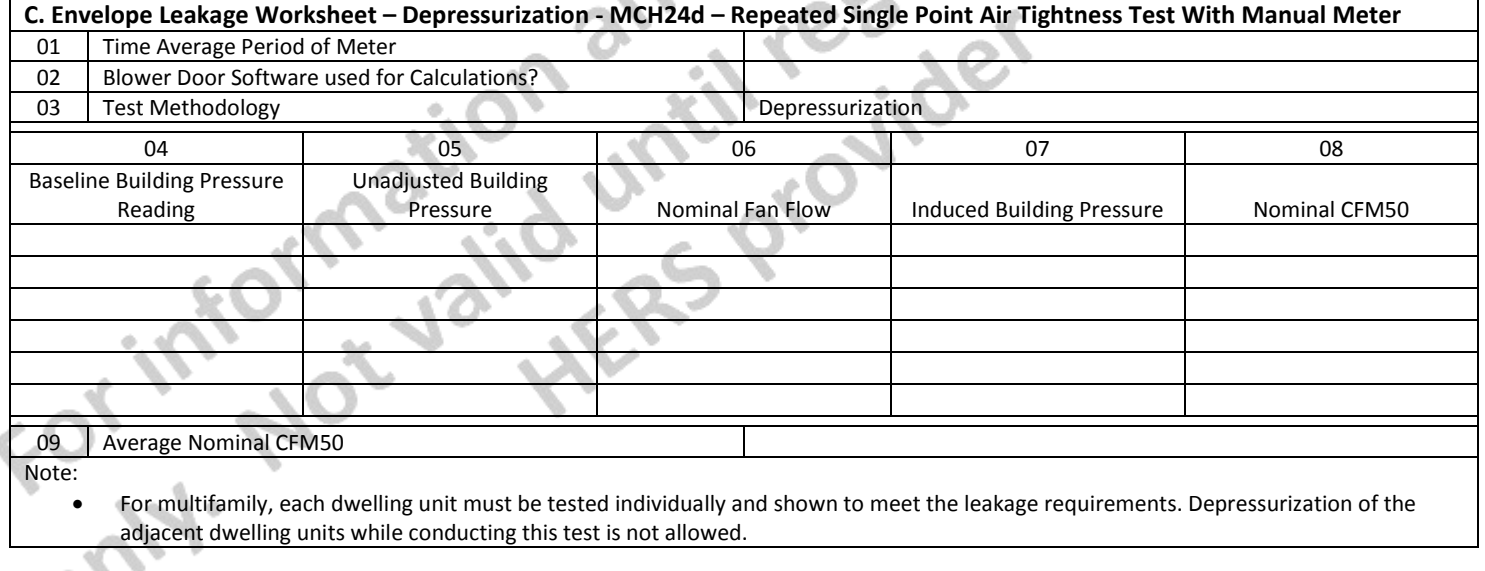

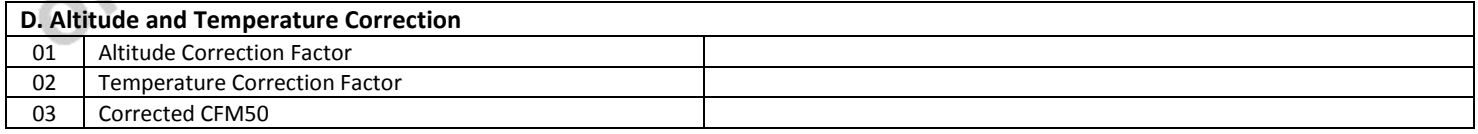

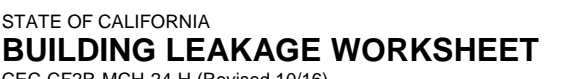

CEC-CF2R-MCH-24-H (Revised 10/16) CALIFORNIA ENERGY COMMISSION

CERTIFICATE OF INSTALLATION CF2R-MCH-24-H

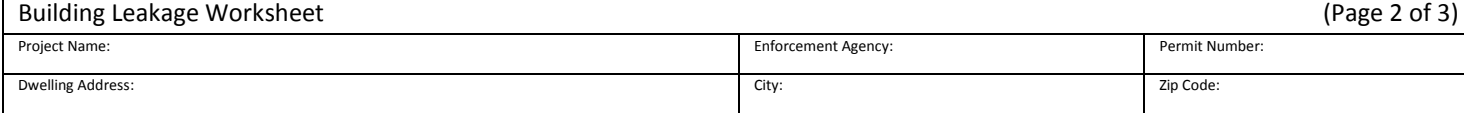

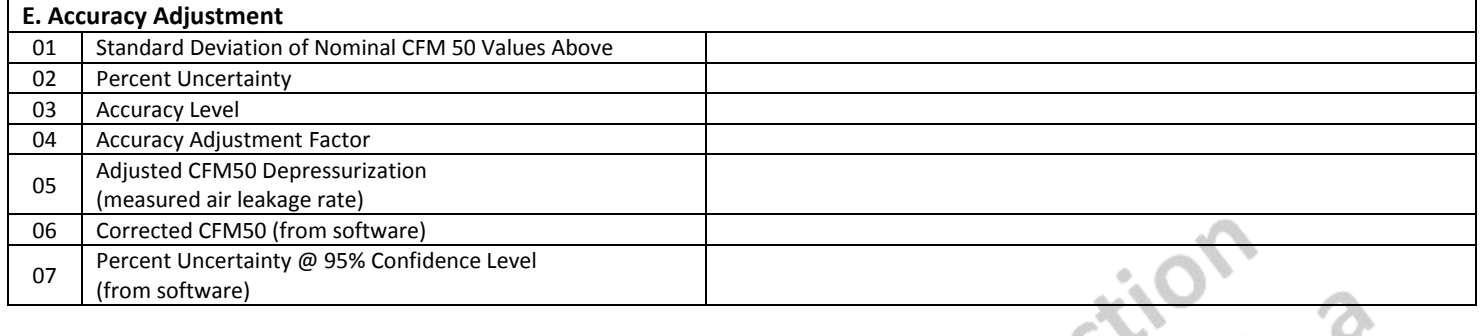

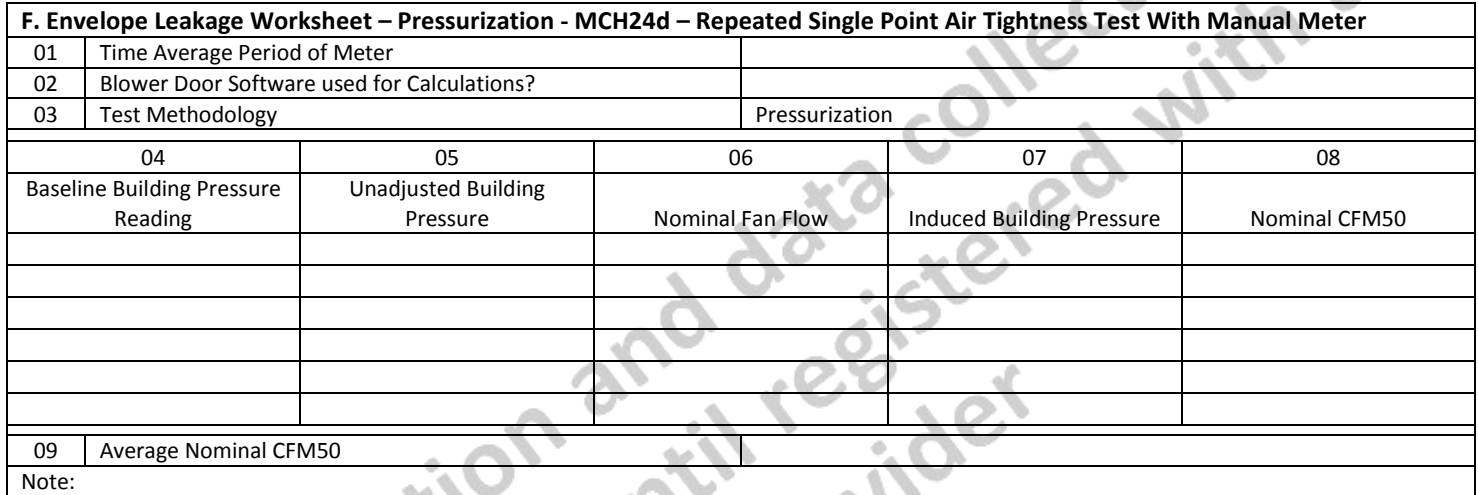

• For multifamily, each dwelling unit must be tested individually and shown to meet the leakage requirements. Pressurization of the adjacent dwelling units while conducting this test is not allowed.

 $\lambda$ 

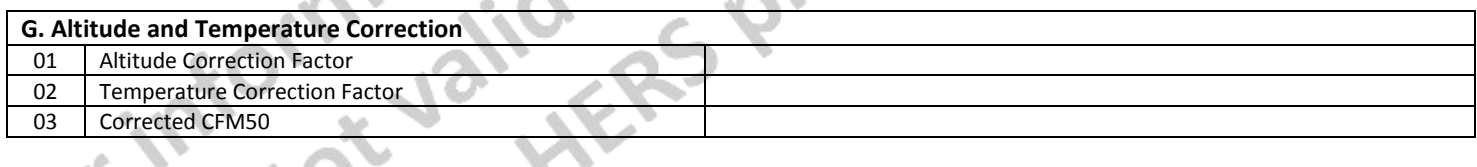

**Sec. To** 

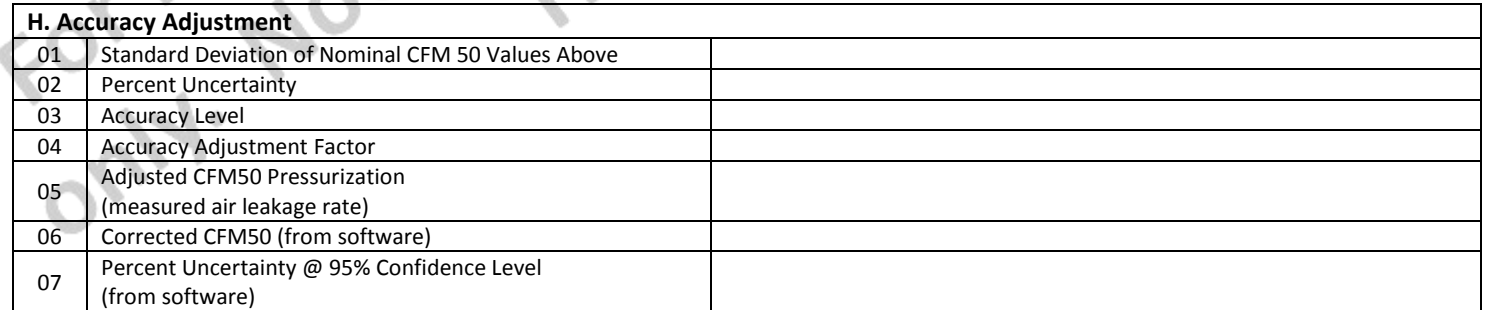

A.

d.

# STATE OF CALIFORNIA **BUILDING LEAKAGE WORKSHEET**

CERTIFICATE OF INSTALLATION CF2R-MCH-24-H

CEC-CF2R-MCH-24-H (Revised 10/16) CALIFORNIA ENERGY COMMISSION

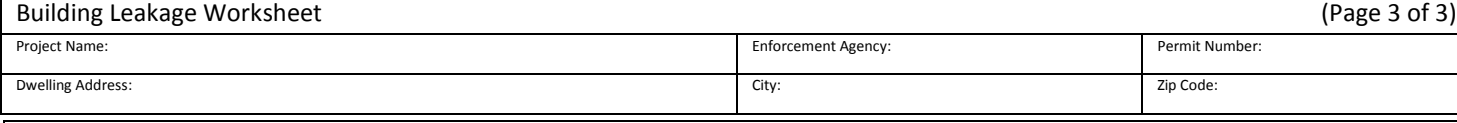

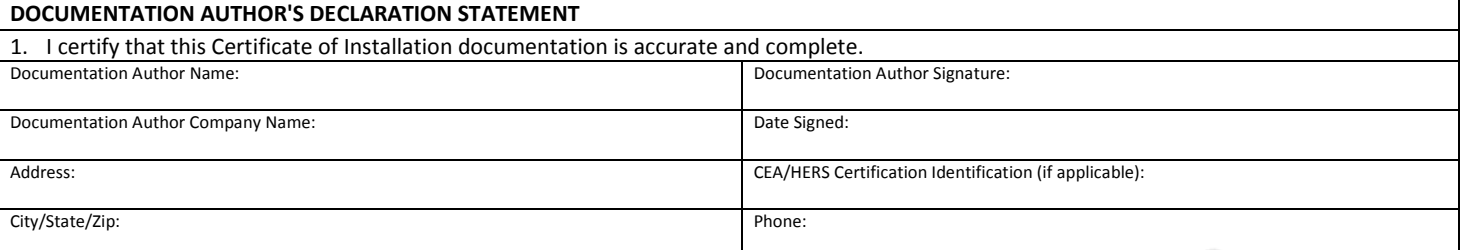

### **RESPONSIBLE PERSON'S DECLARATION STATEMENT**

I certify the following under penalty of perjury, under the laws of the State of California:

- 1. The information provided on this Certificate of Installation is true and correct.
- 2. I am either: a) a responsible person eligible under Division 3 of the Business and Professions Code in the applicable classification to accept responsibility for the system design, construction, or installation of features, materials, components, or manufactured devices for the scope of work identified on this Certificate of Installation and attest to the declarations in this statement, or b) I am an authorized representative of the responsible person and attest to the declarations in this statement on the responsible person's behalf.
- 3. The constructed or installed features, materials, components or manufactured devices (the installation) identified on this Certificate of Installation conforms to all applicable codes and regulations and the installation conforms to the requirements given on the Certificate of Compliance, plans, and specifications approved by the enforcement agency.
- 4. I understand that a HERS rater will check the installation to verify compliance and if such checking determines the installation fails to comply, I am required to offer any necessary corrective action at no charge to the building owner.

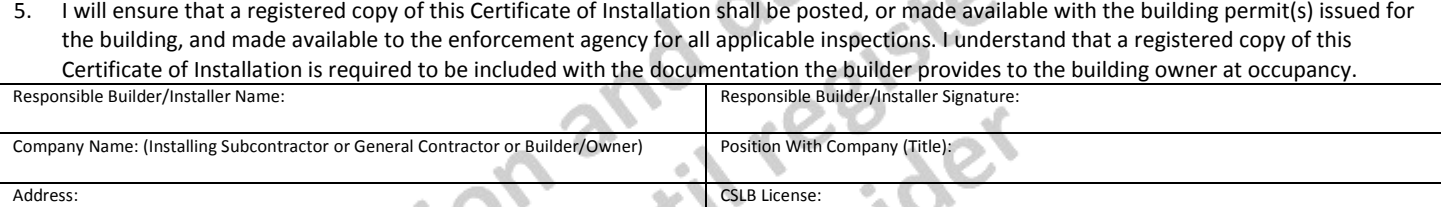

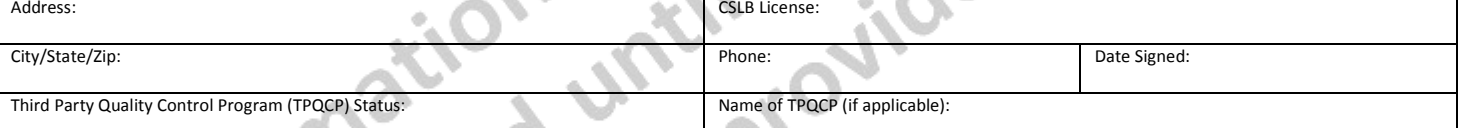

### **CF2R-MCH-24d-H User Instructions**

#### **Section A. Building Air Leakage – General Information**

- 1. Enter the indoor temperature measured at the time that the building air leakage test was performed.
- 2. Enter the outdoor temperature measured at the time that the building air leakage test was performed.
- 3. Provide a brief description of the location where the blower door was installed for the test. (Examples: "front entry door on west side of house", "door between house and garage", "large window in family room")
- 4. Enter the building elevation; use the value for the closest city found in Joint Appendix JA2.2. Only elevations higher than 5,000 feet require an adjustment to the calculations.
- 5. This number is automatically pulled from the CF1R. It is used to calculate air changes.
- 6. Enter the date that the building leakage test data was collected.

#### **Section B. Diagnostic Equipment Information**

- 1. Enter the number of manometers used to measure the home pressurization. If more than one system is used, the fan flow numbers need to be manually added together, unless blower door software is used that will accommodate multiple fan systems running simultaneously.
- 2. Enter the make (brand) of the manometer used to collect the building air leakage data. (Examples: Retrotec, Energy Conservatory)
- 3. Enter the model of the manometer used to collect the building air leakage data. (Examples: DM-2 Mark II, DG700)
- 4. Enter the serial number of the manometer used to collect the building air leakage data.
- 5. Enter the most recent date that the manometer was calibrated by following manufacturer's calibration specifications.
- 6. This field is automatically filled. If the calibration date was more than 12 months prior to the test date entered in Row A.6 above, an error will appear.
- 7. Enter the number of blower door fan systems required to run simultaneously to pressurize the home for the building air leakage test. If more than one system is used, the fan flow numbers need to be manually added together, unless blower door software is used that will accommodate multiple fan systems running simultaneously.
- 8. Enter the make (brand) of the fan used to collect the building air leakage data. (Examples: Retrotec, Energy Conservatory)
- 9. Enter the model of the fan used to collect the building air leakage data. (Examples: US1000, Q46, BD3, BD4)
- 10. Enter the serial number of the fan used to collect the building air leakage data.
- 11. Enter the fan configuration shown on the meter. This is sometimes referred to as "range configuration", "CONFIG" or "rings". (Examples: Open, A, B, C8)

### **Section C. Envelope Leakage (MCH24d) - Depressurization**

- 1. Enter the Time Average Period used on the manometer during the DEPRESSURIZATION test. Must be at least 10 seconds.
- 2. This version of the MCH-24 can be used with an ASTM E779-10 compliant software, typically provided by the blower door manufacturer. Confirm with the software vendor that it is compliant.
- 3. Type of test being performed: Depressurization (air blowing out of house). All blower door induced pressures are to be negative relative to outside.
- 4. Enter five to nine Baseline Building Pressure readings (Resolution of 0.1 Pa).
- 5. Enter five to nine Unadjusted Building Pressure numbers straight from the manometer. All blower door induced pressures for the depressurization tests are to be negative relative to outside.
- 6. Enter five to nine Nominal Fan Flows from the manometer that corresponds to the Unadjusted Building Pressure values. All blower door induced pressures for the depressurization tests are to be negative relative to outside.
- This field is automatically calculated. The Induced Building Pressure is the difference between the Unadjusted Building Pressure and the Baseline Building pressure.
- 8. This field is automatically calculated. The Nominal Fan Flow at the Induced Building Pressure is adjusted mathematically for a target pressure of -50 Pa.
- 9. This field is automatically calculated. It is the average of the Nominal CFM50 values for the 5-9 repeated single point tests.

### **Section D. Altitude and Temperature Correction**

- 1. This field is automatically calculated. The equation used to calculate this value in the field equals:
	- a. If the elevation is less than or equal to 5,000 ft, the Altitude Correction Factor is 1 (no adjustment).
		- b. If the elevation is greater than 5,000 ft, the Altitude Correction equation equals  $1 + (0.000006 *$  elevation in feet).
- 2. Enter the Temperature Correction Factor from Table RA3.8-2 using the indoor and outdoor temperatures entered in Section A.

### CERTIFICATE OF INSTALLATION – USER INSTRUCTIONS CF2R-MCH-24-H

Building Leakage Worksheet – MCH-24d (Page 2 of 4) and 4) and 4) and 4) and 4) and 4) and 4) and 4) and 4) and 4) and 4) and 4) and 4) and 4) and 4) and 4) and 4) and 4) and 4) and 4) and 4) and 4) and 4) and 4) and 4) and

**Table RA3.8-2** *Temperature Correction Factors for Depressurization Testing- Calculated according to ASTM E779-10*

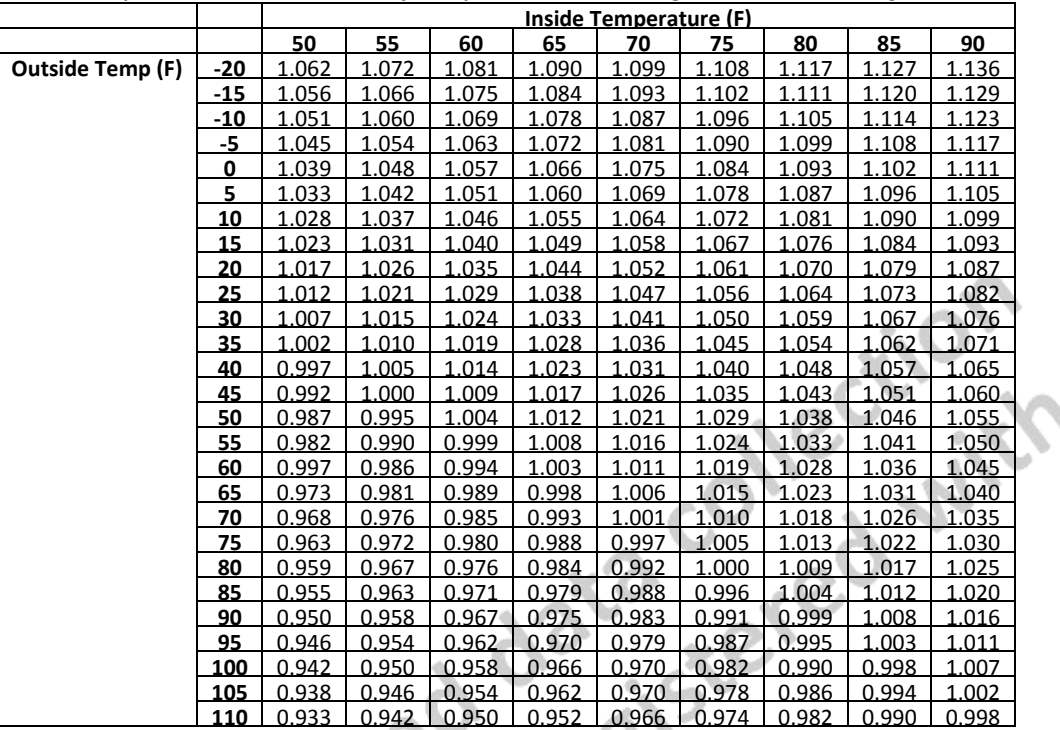

3. This field is automatically calculated. The Corrected CFM50 is the Nominal CFM50 from Section C multiplied by the Altitude and Temperature Correction Factors.

#### **Section E. Accuracy Adjustment**

- 1. This field is automatically calculated. It is the Standard Deviation of the Nominal CFM50 values from the 5 to 9 repeated single point tests.
- 2. This field is automatically calculated. It is the Percent Uncertainty and the equation used to calculate this value in the field equals {[(E.1/ square root N or the number of tests)x t-statistic look up from table RA 3.8-1]/D.3 Corrected CFM50} = Percent Uncertainty.

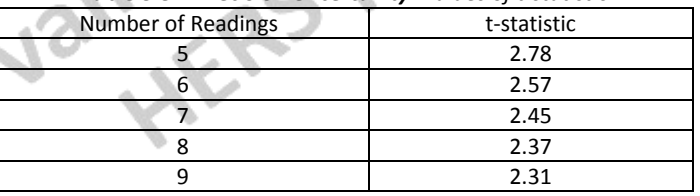

### *Table 3.8-1 Precision Uncertainty: Values of t-statistic*

- 3. This field is automatically calculated. The equation used to calculate this value in the field equals:
	- a. If the Percent Uncertainty in E.2 ≤ 10, then enter "standard" as Accuracy Level in box E. 3
	- b. If the Percent Uncertainty in E.2 > 10, then enter "reduced" as Accuracy Level in box E. 3
- This field is automatically calculated. The equation used to calculate this value in the field equals:
	- a. If the Accuracy Level E.3 = Standard, then enter 1 as Accuracy Adjustment Factor in box E.4
	- b. If the Accuracy Level E.3 = Reduced, Accuracy Adjustment Factor equation equals 1+(E.2/100)
- 5. This field is automatically calculated. The equation used to calculate this value in the field equals the D.3 \* E.4 = Adjusted CFM50
- 6. Enter the Corrected CFM50 from manometer software.
- 7. Enter the Percent Uncertainty from manometer software.

## CERTIFICATE OF INSTALLATION – USER INSTRUCTIONS CF2R-MCH-24-H

Building Leakage Worksheet – MCH-24d (Page 3 of 4)

#### **Section F. Envelope Leakage (MCH24d) - Pressurization**

- 1. Enter the Time Average Period used on the manometer during the PRESSURIZATION test. Must be at least 10 seconds.
- 2. This version of the MCH-24 can be used with an ASTM E779-10 compliant software, typically provided by the blower door manufacturer. Confirm with the software vendor that it is compliant.
- 3. Type of test being performed: Pressurization (air blowing into house). All blower door induced pressures are to be positive relative to outside.
- 4. Enter five to nine Baseline Building Pressure readings (Resolution of 0.1 Pa).
- 5. Enter five to nine Unadjusted Building Pressure numbers straight from the manometer. All blower door induced pressures for the pressurization tests are to be positive relative to outside.
- 6. Enter five to nine Nominal Fan Flows from the manometer that corresponds to the Unadjusted Building Pressure values. All blower door induced pressures for the pressurization tests are to be positive relative to outside.
- 7. This field is automatically calculated. The Induced Building Pressure is the difference between the Unadjusted Building Pressure and the Baseline Building Pressure.
- 8. This field is automatically calculated. The Nominal Fan Flow at the Induced Building Pressure is adjusted mathematically for a target pressure of 50 Pa.
- 9. This field is automatically calculated. It is the average of the Nominal CFM50 values for the 5-9 repeated single point tests.

### **Section G. Altitude and Temperature Correction**

- 1. This field is automatically calculated. The equation used to calculate this value in the field equals:
	- c. If the elevation is less than or equal to 5,000 ft, the Altitude Correction Factor is 1 (no adjustment).
	- d. If the elevation is greater than 5,000 ft, the Altitude Correction equation equals  $1 + (0.000006 *$  elevation in feet).
- 2. Enter the Temperature Correction Factor from Table RA3.8-3 using the indoor and outdoor temperatures entered in Section A.

**Table RA3.8-3** *Temperature Correction Factors for Pressurization Testing- Calculated according to ASTM E779-10*

|                            |                         |                 | Inside Temperature (F) |       |       |       |       |       |       |       |       |
|----------------------------|-------------------------|-----------------|------------------------|-------|-------|-------|-------|-------|-------|-------|-------|
|                            |                         |                 | 50                     | 55    | 60    | 65    | 70    | 75    | 80    | 85    | 90    |
|                            |                         | $-20$           | 0.865                  | 0.861 | 0.857 | 0.853 | 0.849 | 0.845 | 0.841 | 0.837 | 0.833 |
|                            |                         | $-15$           | 0.874                  | 0.870 | 0.866 | 0.862 | 0.858 | 0.854 | 0.850 | 0.846 | 0.842 |
|                            |                         | $-10$           | 0.883                  | 0.879 | 0.874 | 0.870 | 0.866 | 0.862 | 0.858 | 0.854 | 0.850 |
|                            |                         | -5              | 0.892                  | 0.887 | 0.883 | 0.879 | 0.875 | 0.871 | 0.867 | 0.863 | 0.859 |
|                            |                         | $\mathbf{0}$    | 0.900                  | 0.896 | 0.892 | 0.887 | 0.883 | 0.879 | 0.875 | 0.871 | 0.867 |
|                            |                         | .5.             | 0.909                  | 0.905 | 0.900 | 0.896 | 0.892 | 0.888 | 0.883 | 0.879 | 0.875 |
|                            |                         | 10              | 0.918                  | 0.913 | 0.909 | 0.905 | 0.900 | 0.896 | 0.892 | 0.888 | 0.884 |
|                            |                         | 15              | 0.927                  | 0.922 | 0.918 | 0.913 | 0.909 | 0.905 | 0.900 | 0.896 | 0.892 |
|                            |                         | 20              | 0.935                  | 0.931 | 0.926 | 0.922 | 09.17 | 0.913 | 0.909 | 0.905 | 0.900 |
|                            |                         | 25              | 0.944                  | 0.939 | 0.935 | 0.930 | 0.926 | 0.922 | 0.917 | 0.913 | 0.909 |
|                            |                         | 30 <sub>2</sub> | 0.952                  | 0.948 | 0.943 | 0.939 | 0.934 | 0.930 | 0.926 | 0.921 | 0.917 |
|                            |                         | 35              | 0.961                  | 0.956 | 0.952 | 0.947 | 0.943 | 0.938 | 0.934 | 0.930 | 0.926 |
|                            |                         | 40              | 0.970                  | 0.965 | 0.960 | 0.956 | 0.951 | 0.947 | 0.942 | 0.938 | 0.934 |
|                            | <b>Outside Temp (F)</b> | 45              | 0.978                  | 0.974 | 0.961 | 0.964 | 0.960 | 0.955 | 0.951 | 0.946 | 0.942 |
|                            |                         | 50              | 0.987                  | 0.982 | 0.977 | 0.973 | 0.968 | 0.963 | 0.959 | 0.955 | 0.950 |
| $\mathscr{L}_{\mathbb{C}}$ |                         | 55              | 0.995                  | 0.990 | 0.986 | 0.981 | 0.976 | 0.972 | 0.967 | 0.963 | 0.958 |
|                            |                         | 60              | 1.004                  | 0.999 | 0.994 | 0.998 | 0.985 | 0.980 | 0.976 | 0.971 | 0.967 |
|                            |                         | 65              | 1.012                  | 1.008 | 1.003 | 0.998 | 0.993 | 0.988 | 0.984 | 0.979 | 0.975 |
|                            |                         | 70              | 1.021                  | 1.016 | 1.011 | 1.006 | 1.001 | 0.997 | 0.992 | 0.988 | 0.983 |
|                            |                         | 75              | 1.029                  | 1.024 | 1.019 | 1.015 | 1.010 | 1.005 | 1.000 | 0.996 | 0.991 |
|                            |                         | 80              | 1.038                  | 1.033 | 1.028 | 1.023 | 1.018 | 1.013 | 1.009 | .004  | 0.999 |
|                            |                         | 85              | 1.046                  | 1.041 | 1.036 | 1.031 | 1.026 | 1.022 | 1.017 | 1.012 | 1.008 |
| DMN OF                     |                         | 90              | 1.055                  | 1.050 | 1.045 | 1.040 | 1.035 | 1.030 | 1.025 | .020  | 1.016 |
|                            |                         | 95              | 1.063                  | 1.058 | 1.053 | 1.048 | 1.043 | 1.038 | 1.033 | 1.028 | 1.024 |
|                            |                         | 100             | 1.072                  | 1.066 | 1.061 | 1.056 | 1.051 | 1.046 | 1.041 | 1.037 | 1.032 |
|                            |                         | 105             | 1.080                  | 1.075 | 1.070 | 1.064 | 1.059 | 1.054 | 1.050 | 1.045 | 1.040 |
|                            |                         | 110             | 1.088                  | 1.083 | 1.078 | 1.073 | 1.068 | 1.063 | 1.058 | 1.053 | 1.048 |

3. This field is automatically calculated. The Corrected CFM50 is the Nominal CFM50 from Section F multiplied by the Altitude and Temperature Correction Factors.

#### **Section H. Accuracy Adjustment**

- 1. This field is automatically calculated. It is the Standard Deviation of the Nominal CFM50 values from the 5 to 9 repeated single point tests.
- 2. This field is automatically calculated. It is the Percent Uncertainty and the equation used to calculate this value in the field equals {[(H.1/ square root N or the number of tests)x t-statistic look up from table RA 3.8-1]/G.3 Corrected CFM50} = Percent Uncertainty.

# CERTIFICATE OF INSTALLATION – USER INSTRUCTIONS CF2R-MCH-24-H

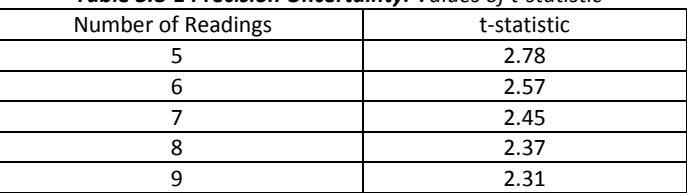

#### *Table 3.8-1 Precision Uncertainty: Values of t-statistic*

- 3. This field is automatically calculated. The equation used to calculate this value in the field equals:
	- c. If the Percent Uncertainty in H.2 ≤ 10, then enter "standard" as Accuracy Level in box H. 3
	- d. If the Percent Uncertainty in H.2 > 10, then enter "reduced" as Accuracy Level in box H. 3
- 4. This field is automatically calculated. The equation used to calculate this value in the field equals:
	- c. If the Accuracy Level H.3 = Standard, then enter 1 as Accuracy Adjustment Factor in box H.4
	- d. If the Accuracy Level H.3 = Reduced, Accuracy Adjustment Factor equation equals 1+(H.2/100)
- 5. This field is automatically calculated. The equation used to calculate this value in the field equals the G.3 \* H.4 = Adjusted CFM50
- 6. Enter the Corrected CFM50 from manometer software.
- 7. Enter the Percent Uncertainty from manometer software.